# Computer Basics

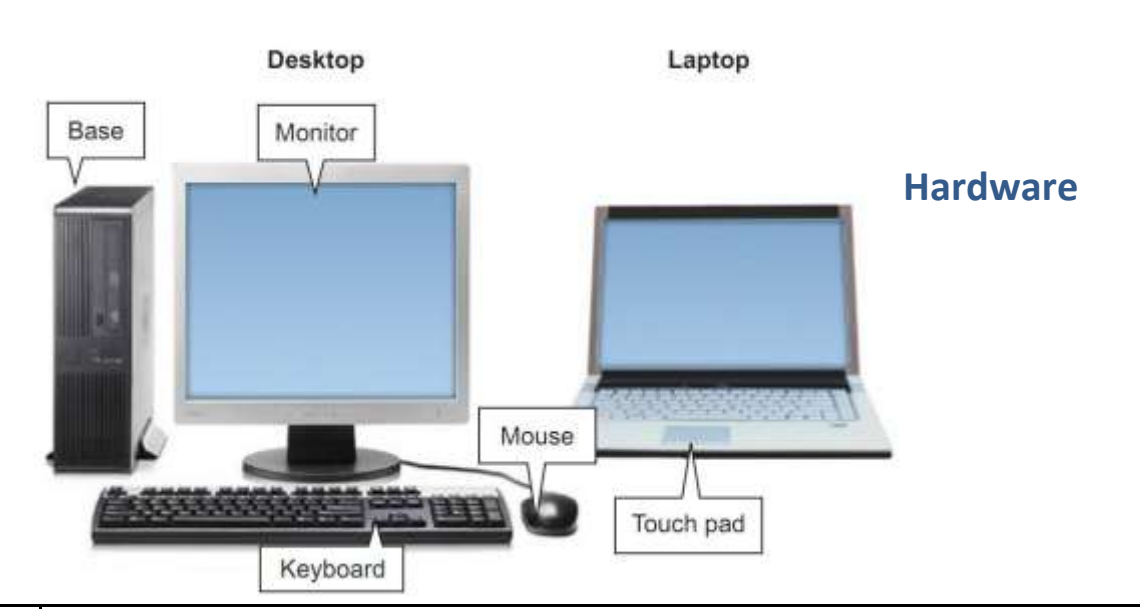

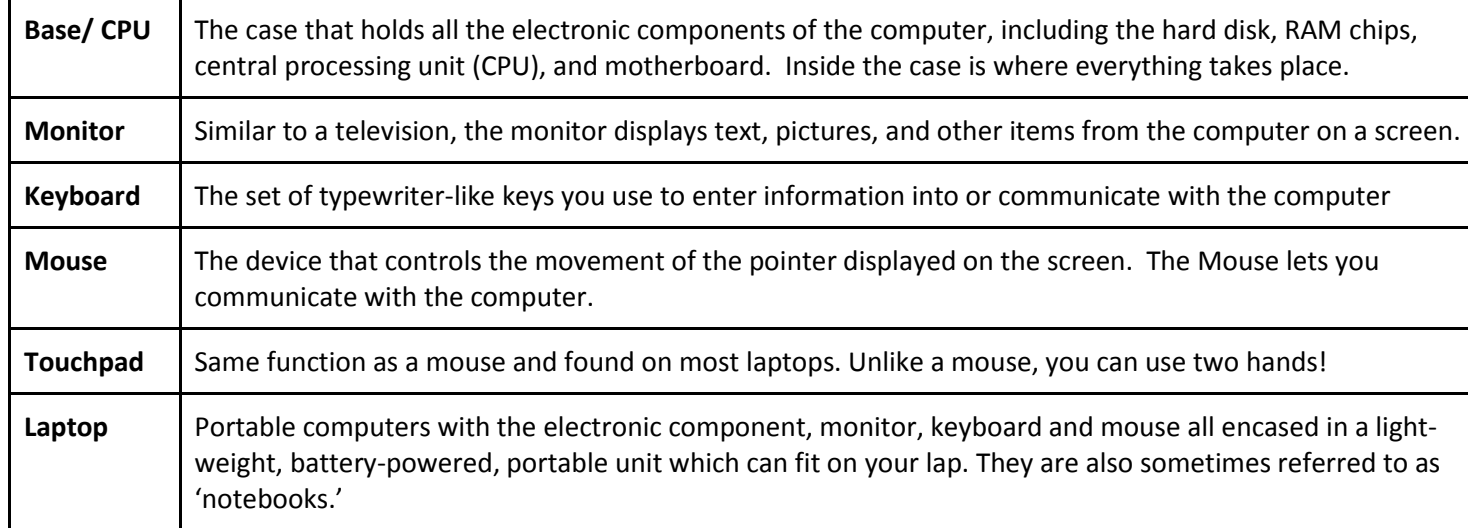

### **Turning the Computer on**

Turn the computer on by pressing the power button.

The power button's location is different on each machine model. But it usually looks like this:

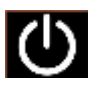

It will take a couple minutes for the computer to start and load the programs.

Depending on how your computer is set-up you may or may not have to log in with a user name and password.

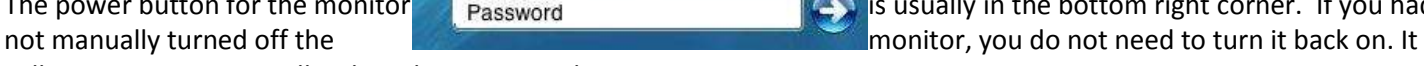

will come on automatically when the computer boots up.

If you had manually turned the **Montan Container and monitor off**, you will have to turn it back on. The power button for the monitor **is usually in the bottom right corner.** If you had

# **Turning the Computer off**

Left click on the Windows button, and then on the Shut down button.

It will automatically shut down.

If you would like to do something other than turn the computer off, click on the triangle next to the Shut down button. Your other options include:

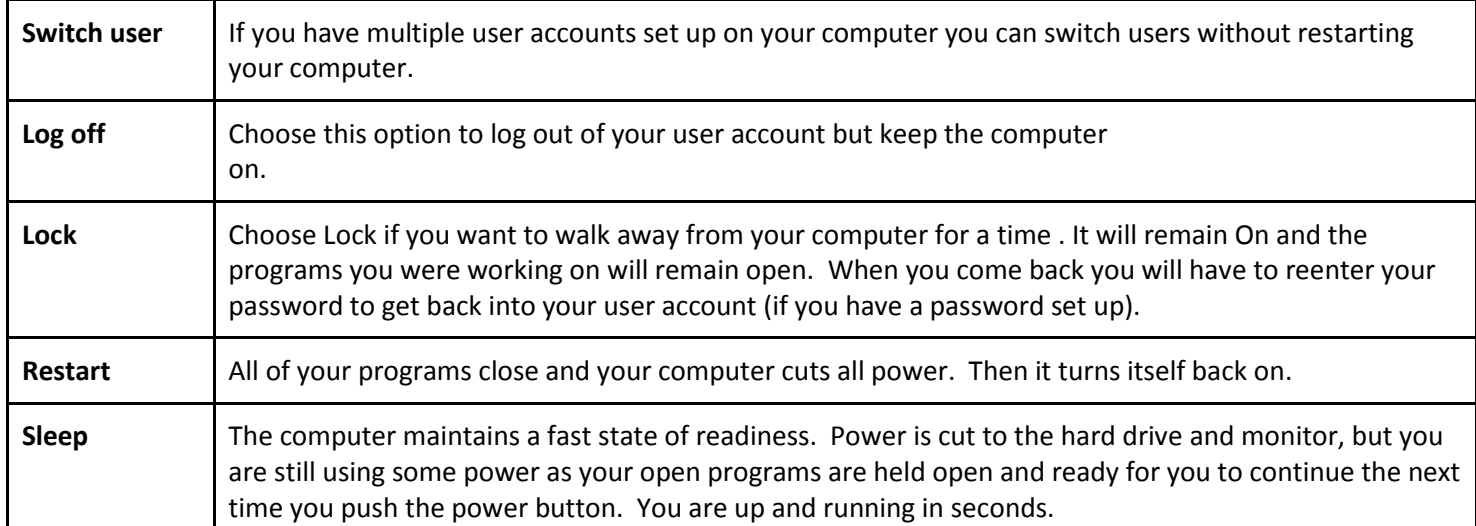

# **Keyboard**

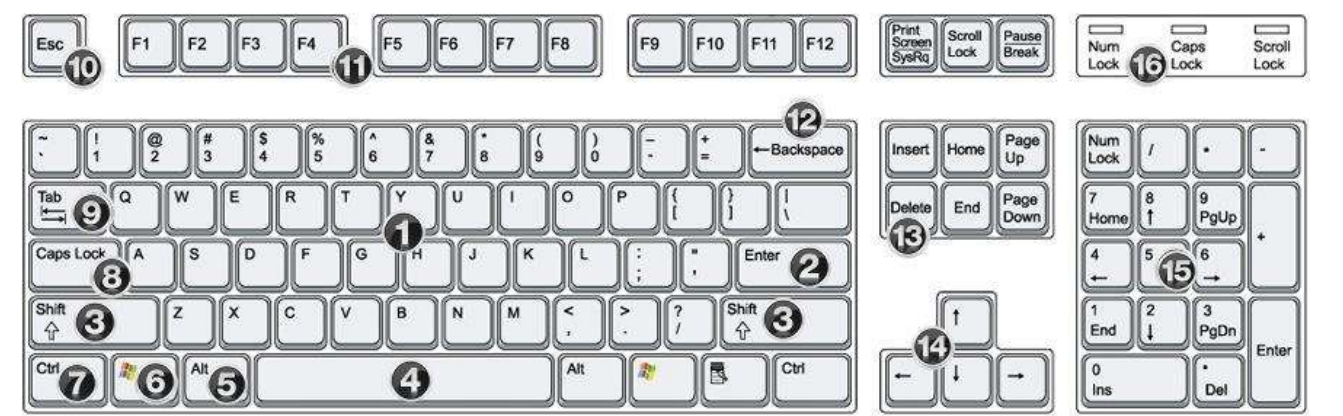

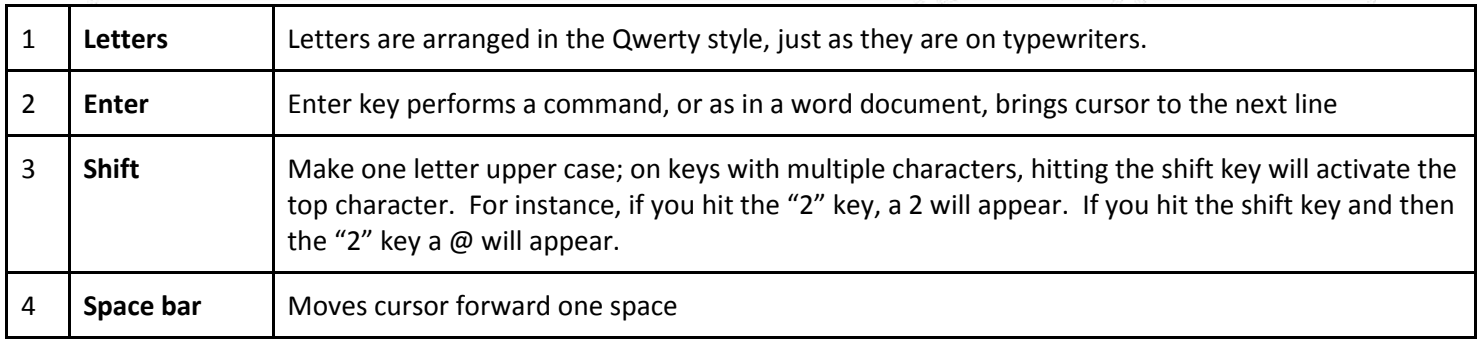

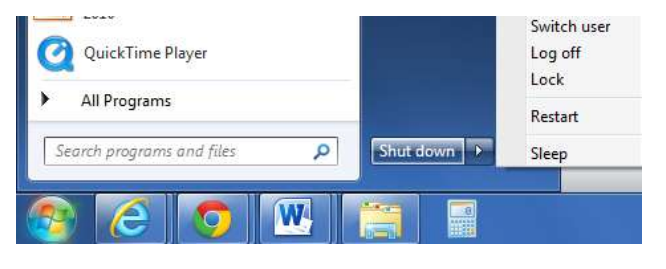

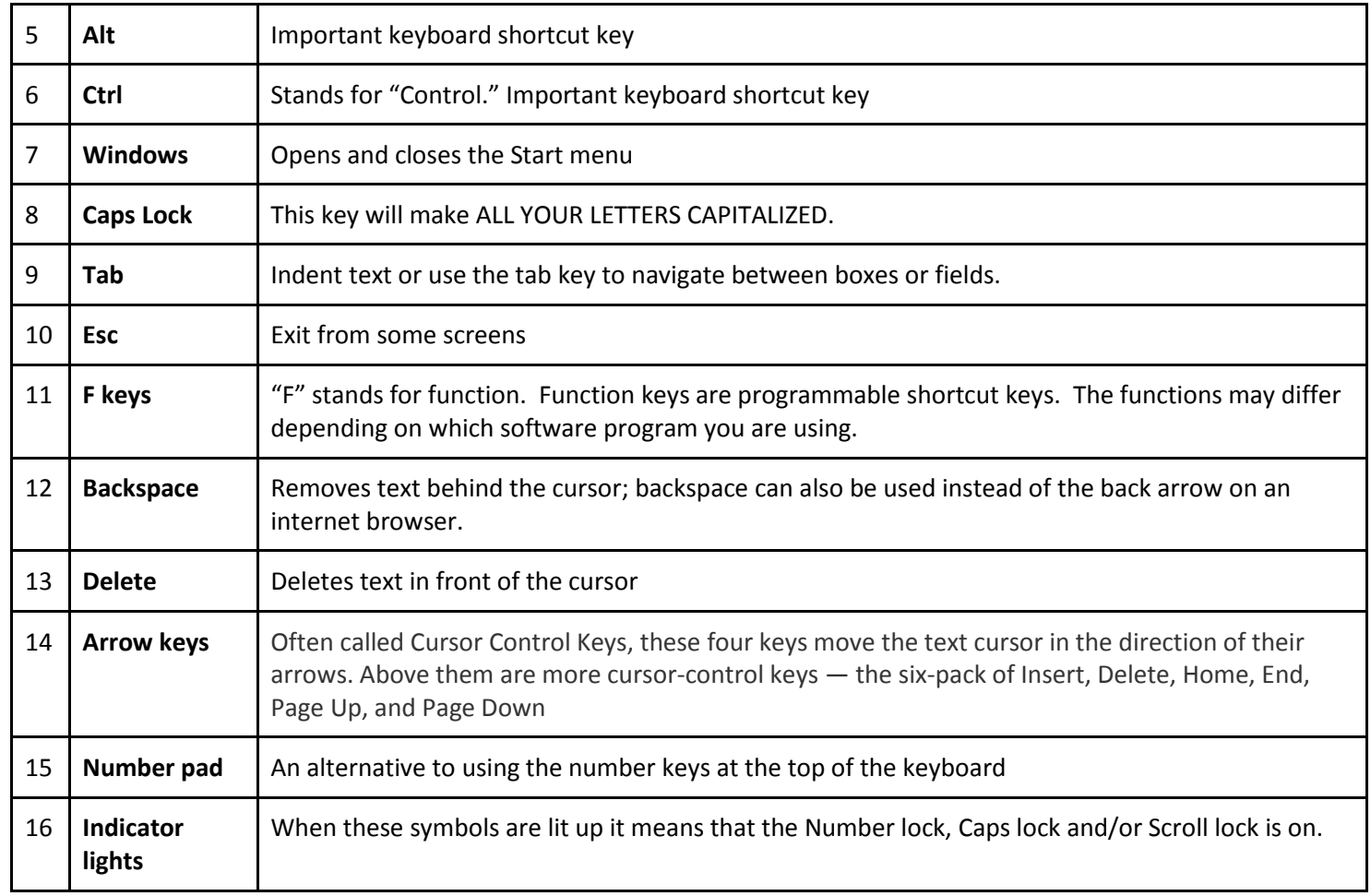

### **Mouse and Touchpad**

working unavailable

- You use the mouse and the touchpad to move the cursor around the screen and perform commands.
- To perform a command, press the left button. The right button will open up a secondary, popup or short cut menu.

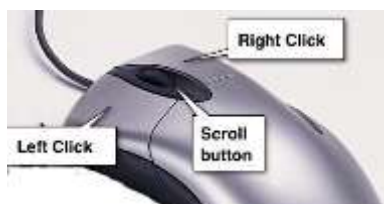

Touchpad Left click **Right click** 

# **The Cursor**

busy

Select is the form your cursor will most frequently take. You move this arrow to a location to "click" on something that will perform an action. For instance, you might you the arrow to click on a program to open it.

and

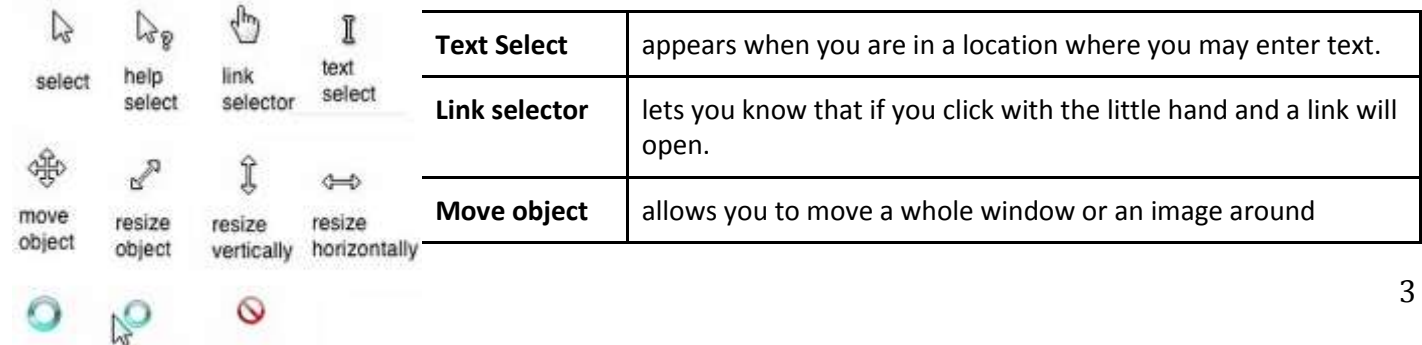

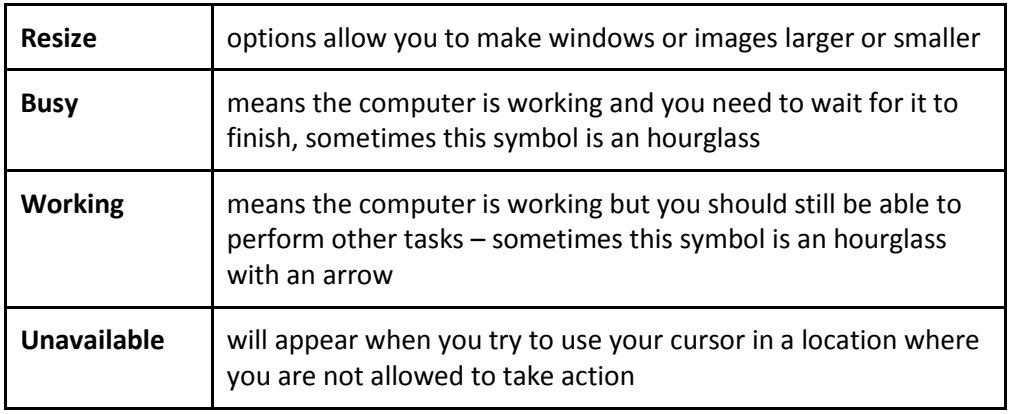

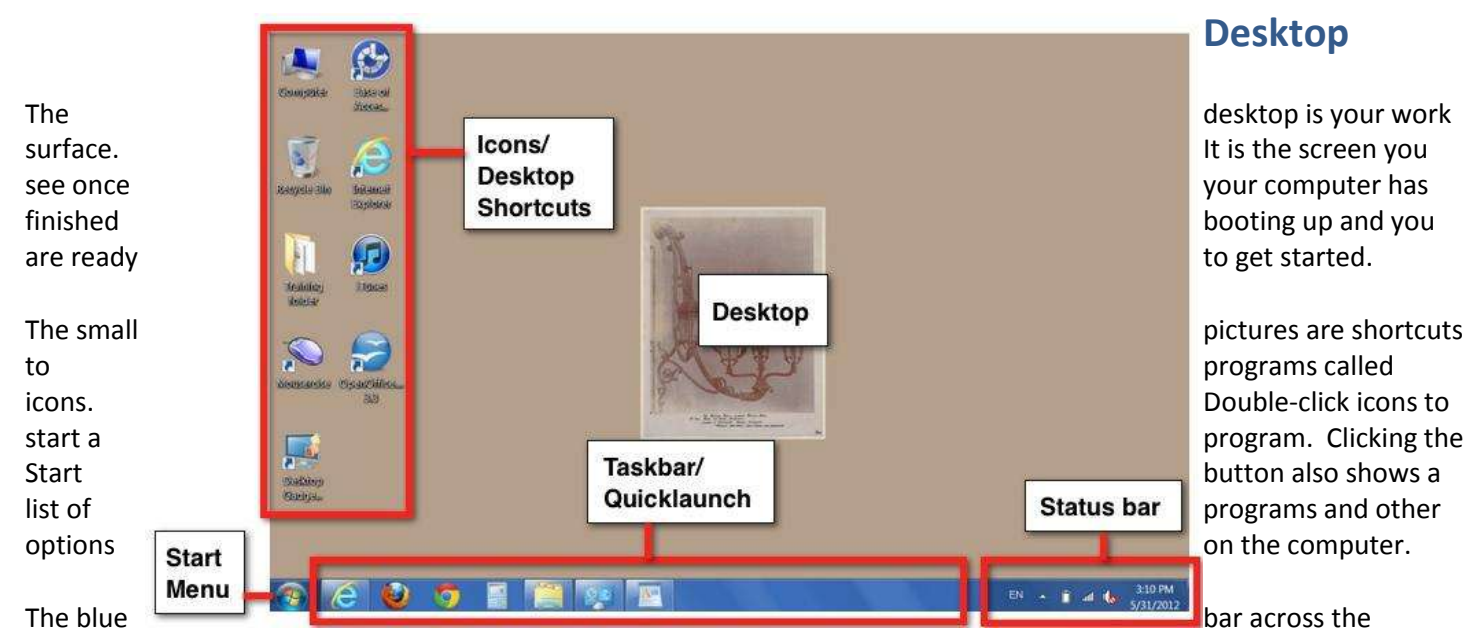

bottom of the screen is the Task Bar. Here you can see the clock in the far right, and also what programs are open on your computer.

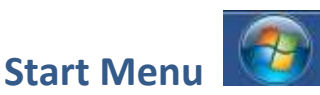

The start menu is located in the lower left hand corner of the screen. It might say start or be a circular window.

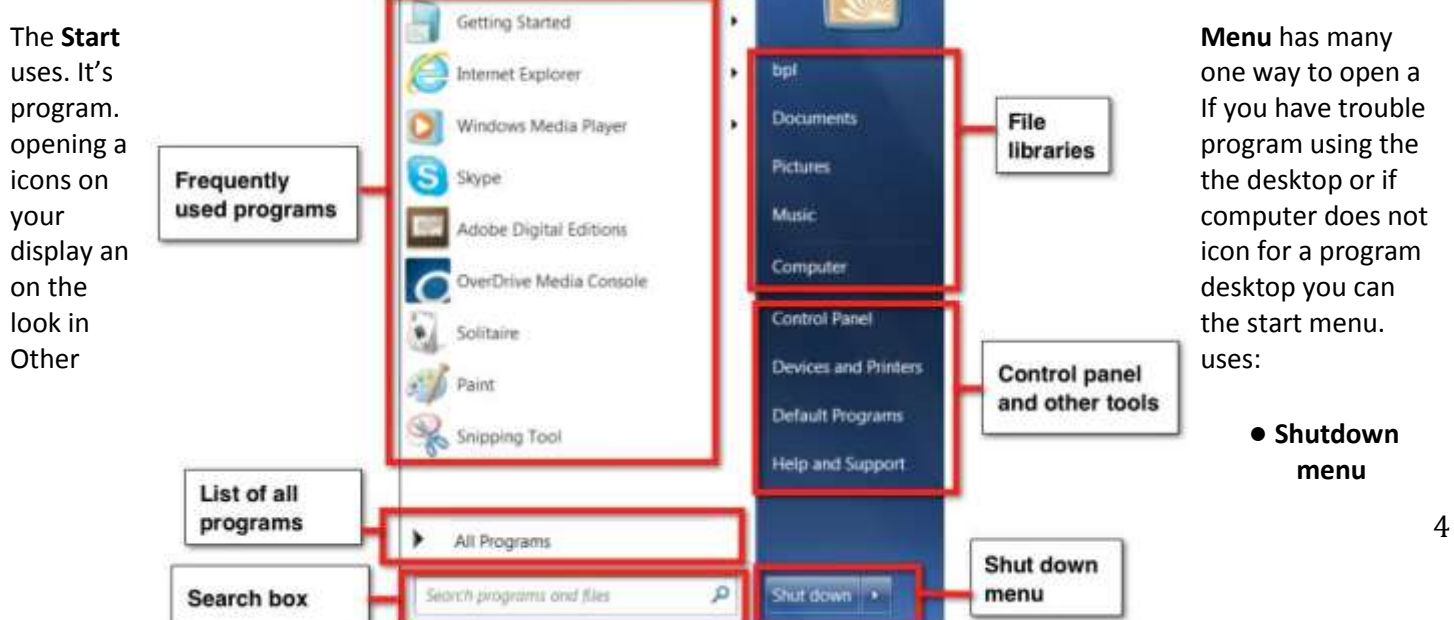

- Turn computer off completely with Shut Down
- Restart the computer is like turning your computer off but having it automatically turn back onhelpful when your computer is running slow
- Log out when you have multiple users and accounts on your computer and want to switch users
- Sleep puts your computer into hibernation, which saves energy when you are not using it but you don't want to turn it off because you have open programs and/or files
- **Search box-** you can quickly search your computer for files and programs
- **Control panel** has many uses a few of which are:
	- Change wallpaper
	- Adjust mouse or keyboard settings
	- Adjust monitor settings
	- Change security settings
	- Defrag disc
	- Change network settings
- **All Programs** lists every program installed on your machine.
- **File libraries-** These are the default file folders your computer comes with. Files you create may be stored here.
- **Computer (or My Computer)-** See all the drives on your computer and see any external devices attached to your computer

### **When using BPL laptops or desktops, you need to Log Off when you are finished with your session.**

### **Software**

Software means the same thing as Program or App (application). Whereas a piece of hardware is a mouse, keyboard, monitor, or digital camera, a piece of software is a program that runs on the computer. Examples include Microsoft Word and Internet Explorer.

# **Opening and Closing a Program**

### **Practice:**

- Double click the icon on the desktop for the program you want to open.
- Click on the white X in the red box in the upper right corner of the window to close it.
- If you have trouble double clicking, click once on the icon for the program you want to open, then hit the **Enter** key on the keyboard.
- You can also close a program by clicking on the word **File** in the top left corner of the screen and then on **Close**.

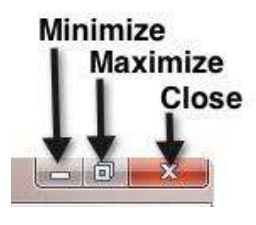

### **Ports**

A port is a socket in a computer into which a device can be plugged. Examples of such external devices: a flash drive, a mouse, a keyboard, a monitor, a printer, headphones, digital camera card.

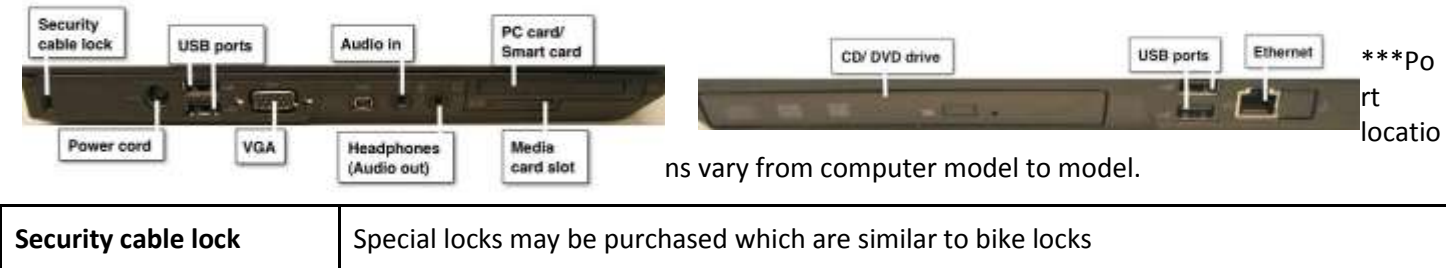

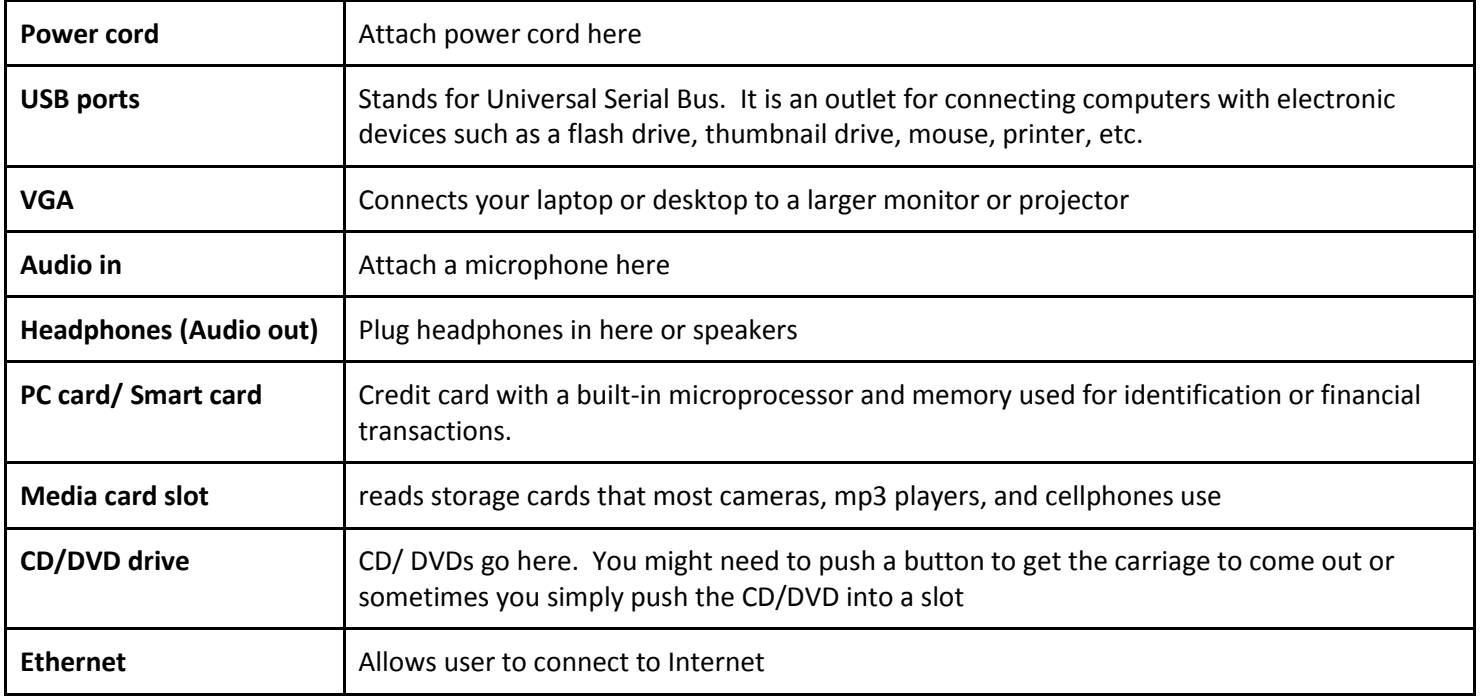

# **Troubleshooting FAQ**

### **Can I leave my computer on all the time?**

Generally yes. If you use your computer frequently throughout the day then you will want to keep it on. You may want to at least turn your monitor off to prevent screen burn. However if you are on your computer for a hour or two per day then to save power and keep your machine cool you should turn it off when you are finished. You may also want to see other options on page 4.

### **What should I do when everything freezes and the mouse and the keyboard don't**

#### **work?**

First, make sure the mouse and keyboard did not come unplugged from the back of the computer. If that is not the problem, try pressing the ESC key in the upper left corner of the keyboard. You can also press CTRL+ALT+DELETE to open the Task Manager, click on the program that is not responding, and then click on End Task. If nothing seems to help then you will have to re-start your computer (and you may lose whatever you were working on).

### **The computer is on, but the screen is blank.**

Check to be sure the monitor is turned on, plugged in, and connected to the computer. If the computer has not been in use for several minutes a screen saver may have started. Jiggle the mouse or press the space bar to stop the screensaver.

### **Suddenly while I was typing EVERYTHING CAME OUT IN CAPITAL LETTERS.**

You probably pressed the Caps Lock key on the keyboard by mistake. Press it again to turn off the caps lock.

### **Suddenly while I was typing the words I am typing are replacing other words.**

You probably pressed the Insert key by mistake. Press it again to turn off Insert and stop typing over existing text.

# **Safety Tips**

### **Use a surge protector**

Plug all your computer components into a surge protector. Then plug the surge protector into the wall outlet. The surge protector will protect your computer against power surges that can short out the system.

### **Do not unplug any components until the computer is turned off and unplugged.**

This includes turning off and unplugging your surge protector. This is to prevent electric shock.

### **Read the manual.**

The manufacturer's manual that came with the computer explains how to safely remove the case and handle the computer's components.

# **Housekeeping Tips**

### **Don't touch the screen.**

The oils from your fingers will leave fingerprints that are hard to remove. Avoid touching the screen if you can. To clean a CRT screen, spray some glass cleaner, or a mixture of 50% water and 50% rubbing alcohol, on a lint-free rag, then wipe the screen. Don't spray anything directly on the screen. To clean an LCD screen use LCD cleaner or cleaning cloths sold at most computer and electronics stores.

### **Keep drinks and food away from the computer.**

This is tough, but one cup of coffee or can of pop can ruin your keyboard. Also crumbs can be a problem. To clean a keyboard, use compressed air, or a small clean paint brush to brush out lint and other debris.

### **Keep magnets away from your hard drive.**

This isn't housekeeping, but a magnet can ruin your hard drive, so don't put any around the computer.

# **Computer Safety Tips**

#### **What is a computer virus?**

A computer virus is a program that was written to intentionally harm your computer. Viruses are spread through email or other infected files, sometimes even from just visiting a web page.

#### **How to prevent a computer virus**

There are several things you can do to protect your computer from a virus. One is install anti-virus software on your computer and keep it up to date. Also, do not open suspicious emails that have attachments or that come from people or organizations you do not know. Before you download files to your computer be sure you know where the file is coming from and what it is. Always scan a file for viruses before downloading.

#### **What are Spyware and Adware?**

Spyware and Adware are small files or programs that track your internet surfing and send that information back to another web site. The programs slow your machine down considerably and may make it unusable.

#### **How to prevent Spyware and Adware**

These files are sent to your computer in the form of cookies, small files stored on your hard drive. Adjust your internet browser settings so that it does not accept all cookies from all web sites. Also, be careful about downloading software, especially file sharing software, from the Internet.

Several programs exist to protect your computer from spyware and adware. Spybot Search and Destroy and AdAware are two free programs that you use to scan your computer and remove spyware and adware. These programs can be downloaded free from the Internet. You can also purchase programs to protect your machine.

# **Additional Resources:**

**Basic Computing Skills:** <http://www.bbc.co.uk/webwise/> [http://abbyandme.com](http://abbyandme.com/)

**Typing:** <http://www.powertyping.com/> <http://typeonline.co.uk/>

### **Mouse:**

Solitaire, Paint Mousercise[:](http://www.pbclibrary.org/mousing/mousercise.htm) <http://www.pbclibrary.org/mousing/mousercise.htm> [http://www.jigzone.com](http://www.jigzone.com/)

### **Glossary:**

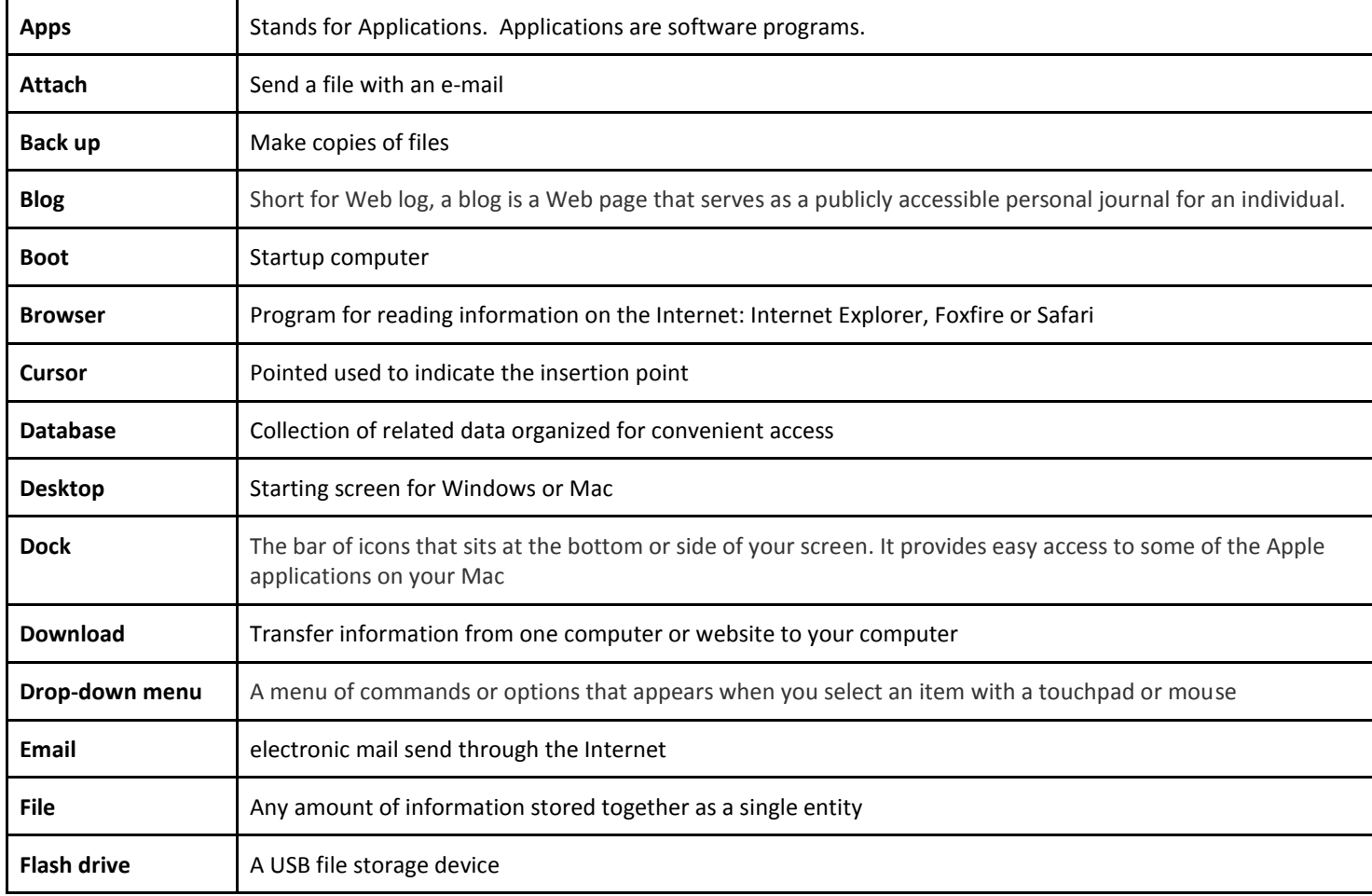

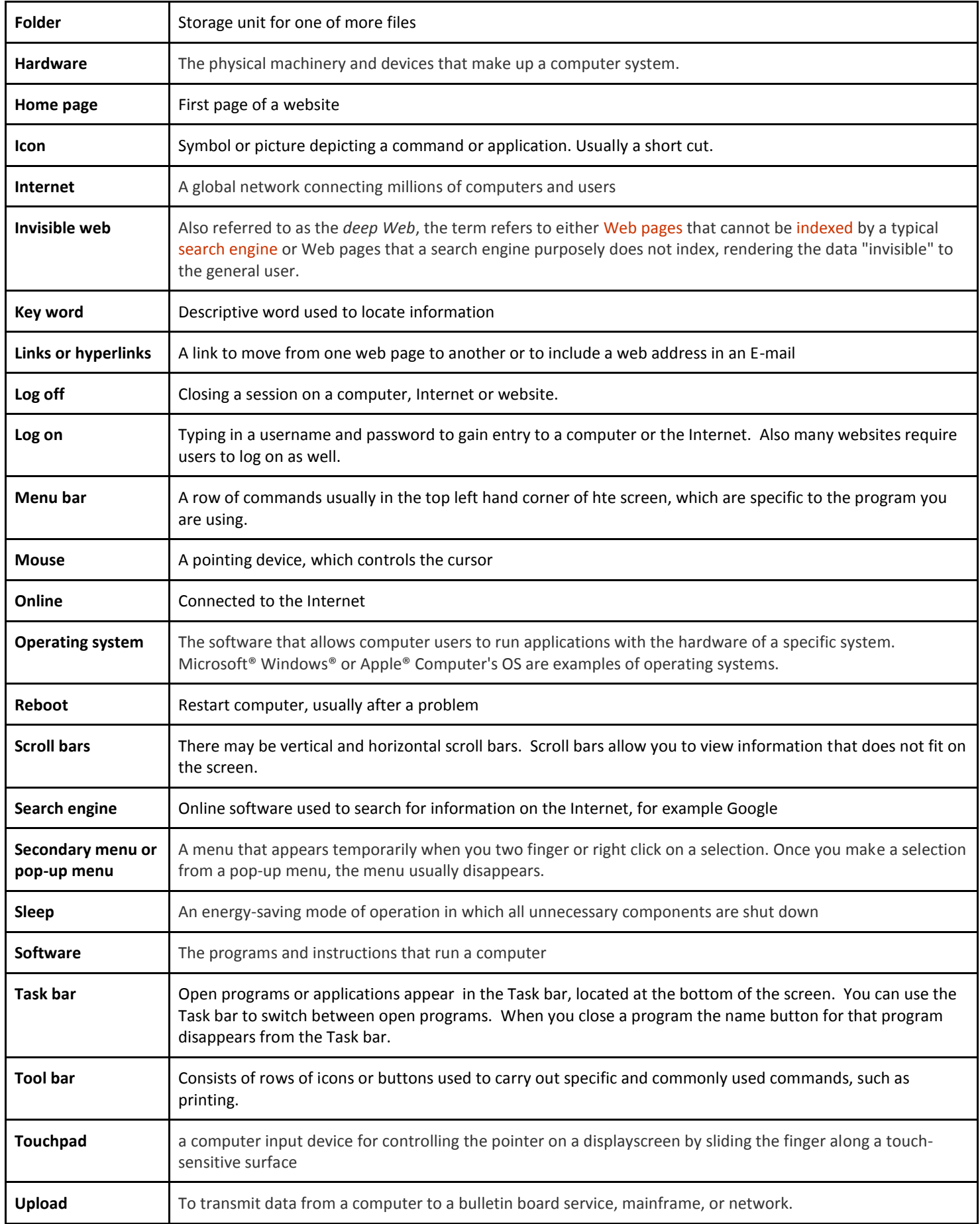

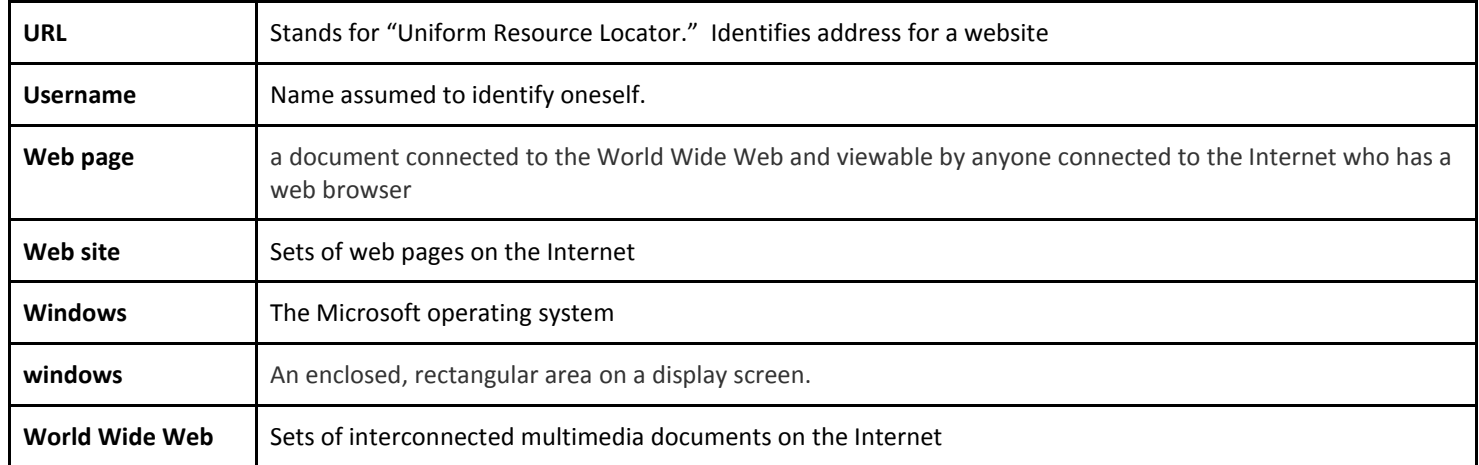